# **Handleiding** Youforce app & desktop Verzuim

 $5h$ 

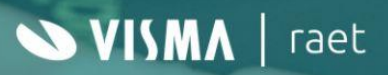

## **Inhoudsopgave**

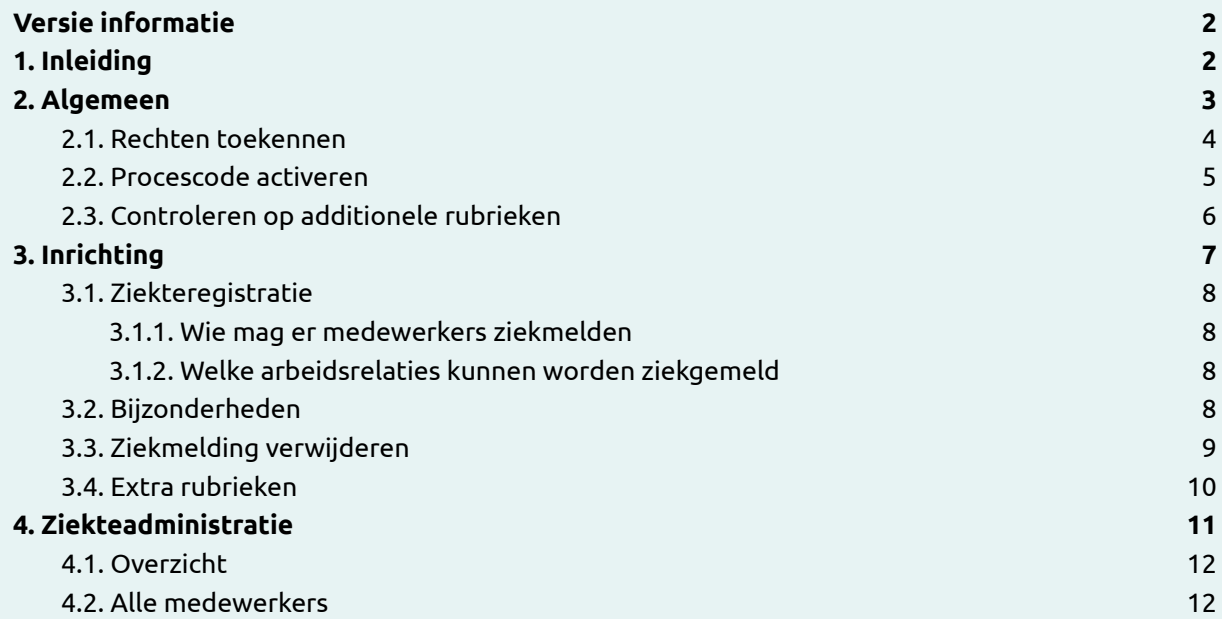

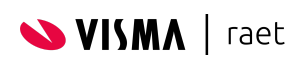

# <span id="page-2-0"></span>**Versie informatie**

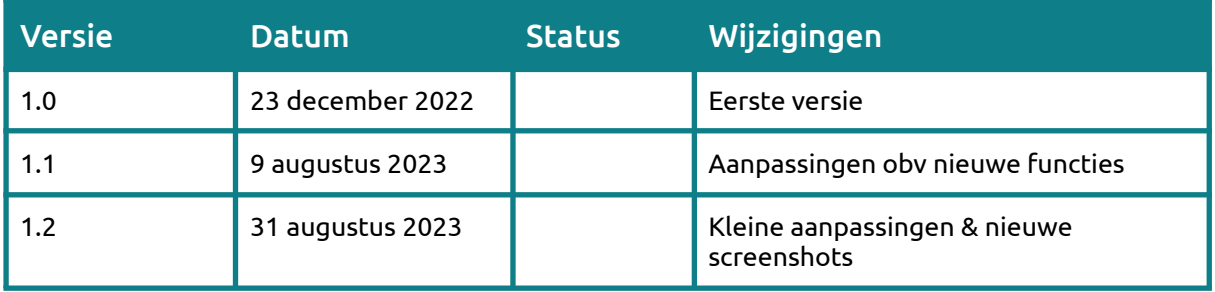

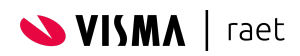

# <span id="page-3-0"></span>**1. Inleiding**

De verzuim module ondersteunt leidinggevenden om snel en eenvoudig een medewerker ziek of beter te melden. De leidinggevende kan de meest belangrijke taken rondom de registratie van ziekte & herstel uitvoeren op de mobiele telefoon via de Youforce app of op de desktop applicatie via Mijn Youforce.

De gegevens van de ziekmelding worden automatisch gesynchroniseerd met HR Core Online.

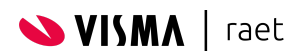

## <span id="page-4-0"></span>**2. Algemeen**

Er zijn een aantal zaken die je moet regelen voordat je begint met het inrichten van verzuim in de Youforce app & desktop. Het is belangrijk om deze zaken eerst te controleren voordat je verder gaat om de rest soepel te laten verlopen.

#### <span id="page-4-1"></span>**2.1. Rechten toekennen**

Om gebruikers van Youforce toegang te geven moet je de juiste rechten toekennen, standaard zijn er geen rechten voor deze module toegekend.

Rechten worden ingericht in *[Autorisatiebeheer](https://community.visma.com/t5/Kennisbank-Youforce-Portaal/tkb-p/nl_ra_YF_Portaal_knowledge/label-name/handleidingen)*. De applicatie heet "Ziekteverzuim" in Autorisatiebeheer. Binnen de applicatie "Ziekteverzuim" kunnen de volgende rechten toegekend worden:

- Configuratie ziekteverzuim Hiermee krijgt de gebruiker toegang tot de configuratie schermen waar ziekteregistratie ingericht kan worden. Dit recht moet toegekend worden aan de beheerders van de organisatie.
- Ziekte registreren Hiermee krijgt de gebruiker toegang tot de verzuimmodule als leidinggevende
- Ziekte registreren alle medewerkers Hiermee krijgt de gebruiker de mogelijkheid om via de desktop ziekteregistratie (en herstel) te doen voor alle medewerkers in de organisatie (onafhankelijk van de organisatiestructuur). Dit recht werkt alleen als ook het recht *Ziekte registreren* toegekend is aan de gebruiker.
- Inzicht eigen verzuim Hier krijgt de medewerker inzicht in het eigen verzuim. Het is mogelijk te zien of er momenteel ziekteverzuim open staat en tevens kan historisch verzuim bekeken worden.

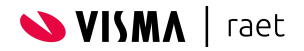

#### <span id="page-5-0"></span>**2.2. Procescode activeren**

Wijzigingen in verzuim gedaan in de Youforce app & desktop worden rechtstreeks geïntegreerd naar HR Core Online. De import verloopt middels procescode XSL.

Indien je gebruik wilt gaan maken van ziekteverzuim in de Youforce app is het belangrijk te controleren of de verwerking van deze procescode aan staat.

#### Je kunt dit controleren in HR Core Online via het menu **Applicatiebeheer → Beheer import/export → Configuratie importprocessen**.

De procescode moet ingericht zijn zoals hieronder weergegeven.

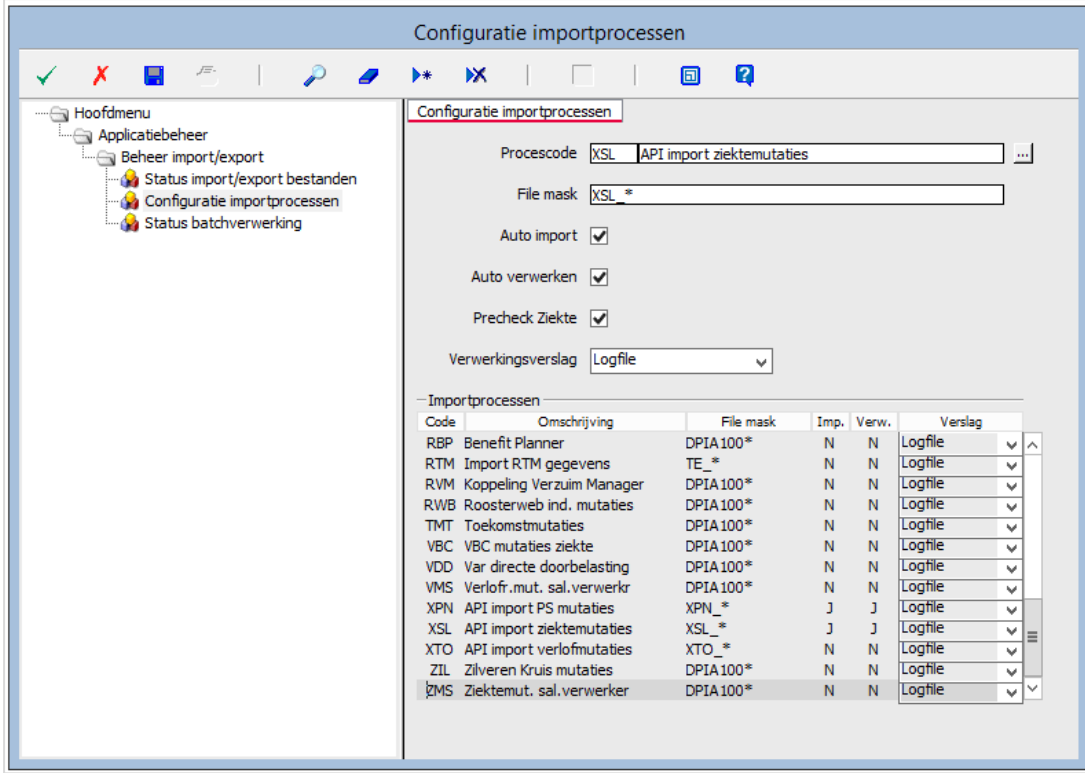

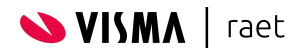

## <span id="page-6-0"></span>**2.3. Controleren op additionele rubrieken**

Indien je momenteel gebruik maakt van HR self service voor ziekteverzuim en de EDI koppeling naar een Arbodienst kan het zijn dat je vanuit HR self service automatische bepaalde EDI rubrieken doorstuurt naar HR core.

Je kunt dit controleren door naar de inrichting van de rubrieken op je verzuim formulier te gaan. Daar kun je controleren of er bepaalde ziekte rubrieken op Exporteren staan met een standaardwaarde. Hieronder zie je bijvoorbeeld dat in dit formulier altijd de rubriek P02202 met waarde D1 wordt doorgestuurd naar HR core.

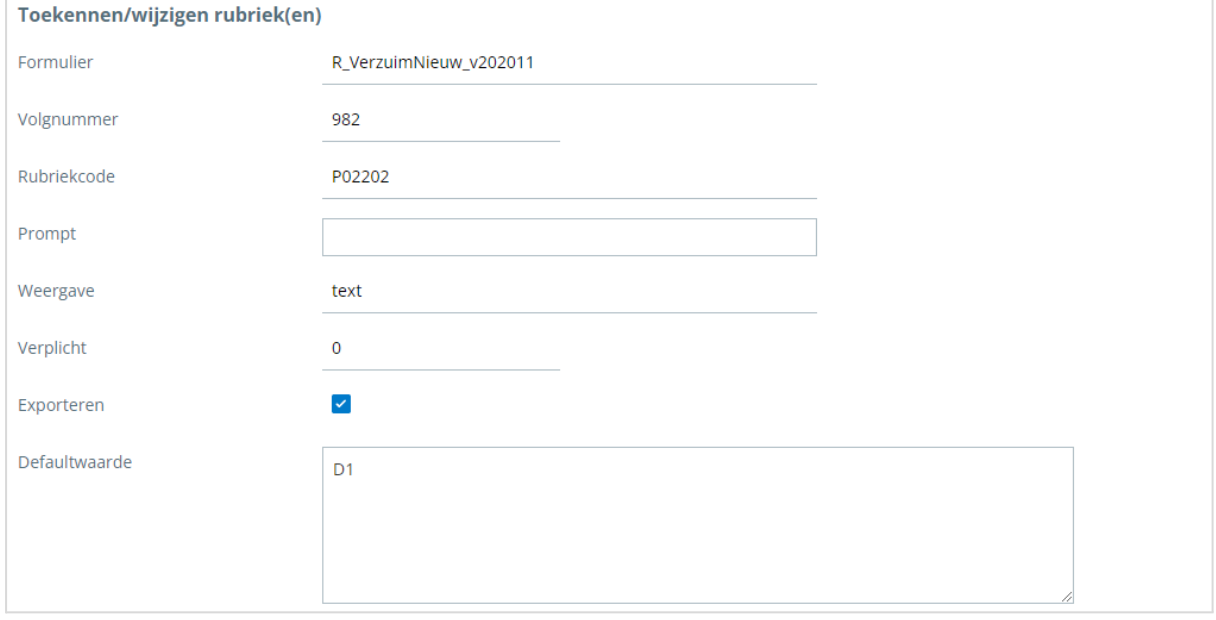

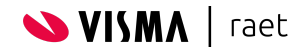

# <span id="page-7-0"></span>**3. Inrichting**

De inrichting van Verzuim doe je vanuit de beheerders schermen. Je kunt deze middels een aantal manieren bereiken:

- Mijn Youforce
- Youforce Portaal
- Directe link Via <https://admin.sickleave.youforce.com> kom je in de sectie voor beheer van ziekteverzuim.

De volgende zaken kunnen ingericht worden:

- Voor wie en door wie de ziekteregistratie gedaan kan worden
- Welke bijzondere situaties geregistreerd kunnen worden
- Mogen ziekmeldingen verwijderd mogen worden
- Welke additionele rubrieken meegegeven moeten worden naar HR Core Online

#### <span id="page-7-1"></span>**3.1. Ziekteregistratie**

In deze eerste sectie van het configuratiescherm richt je in welke medewerkers ziek gemeld kunnen worden. Je definieert:

- Op basis van welke rol(len) uit HR Core Online we bepalen of en wie je mag ziekmelden
- Welke arbeidsrelaties ziek gemeld mogen worden (zo kun je bv externe medewerkers uitsluiten)

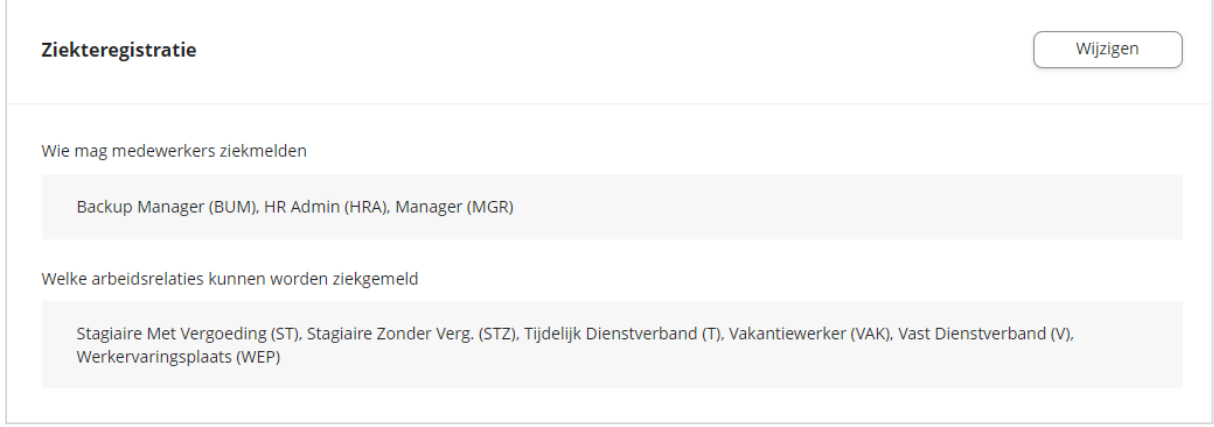

#### <span id="page-7-2"></span>**3.1.1. Wie mag er medewerkers ziekmelden**

Om te bepalen welke medewerkers een manager mag ziekmelden gebruiken we de rollen uit HR Core Online.

Alle medewerkers die in de organisatorische eenheid zitten waar de manager deze rol voor heeft kunnen ziek gemeld worden. In deze instelling kun je één of meerdere rollen selecteren. Je zult hier alleen de rollen zien die ook daadwerkelijk in gebruik zijn en geëxporteerd zijn naar Het Youforce portaal.

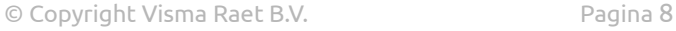

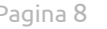

#### <span id="page-8-0"></span>**3.1.2. Welke arbeidsrelaties kunnen worden ziekgemeld**

Hier kun je aangeven welke arbeidsrelaties ziek gemeld kunnen worden. Standaard staan alle arbeidsrelaties die beschikbaar zijn in je HR core omgeving geactiveerd.

Indien je ervoor kiest om een bepaalde arbeidsrelatie niet te selecteren, zullen dienstverbanden met deze arbeidsrelatie niet ziek gemeld kunnen worden via de Youforce app & desktop.

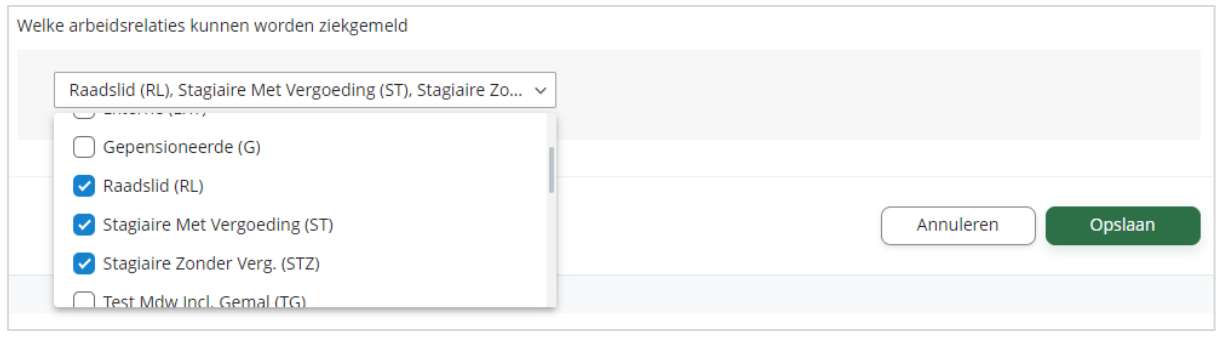

#### <span id="page-8-1"></span>**3.2. Bijzonderheden**

Het is mogelijk om in te richten welke bijzondere situaties geactiveerd zijn en welke selecteerbaar zijn voor de manager bij het registreren van een ziekte.

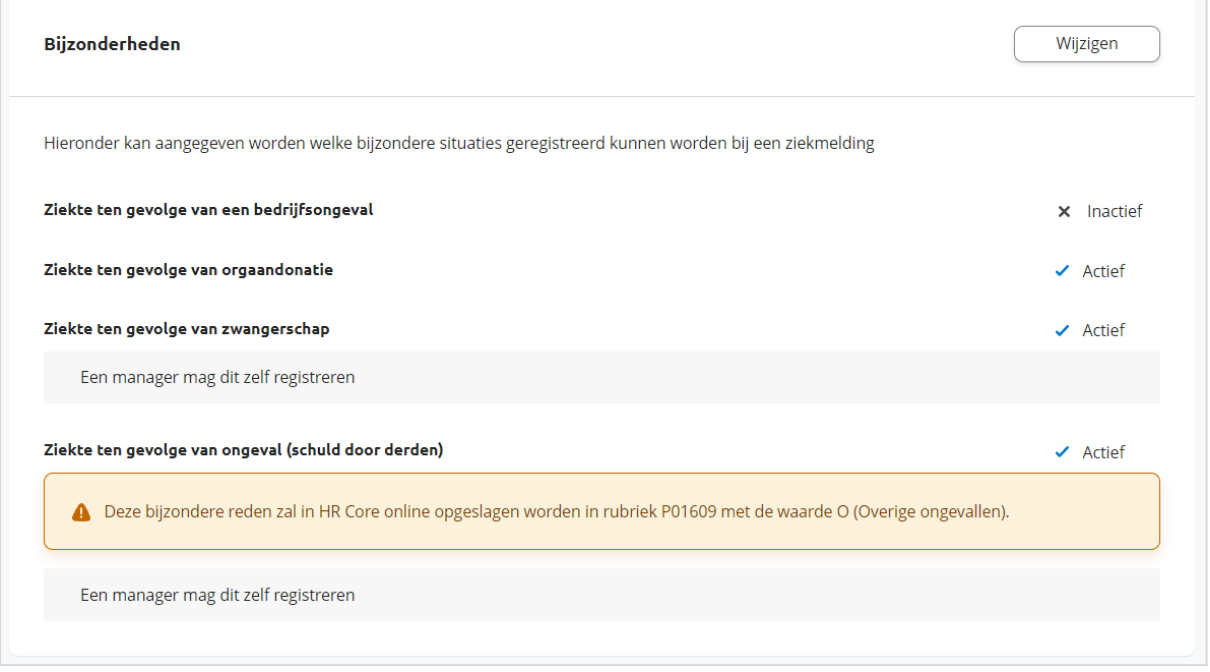

Er zijn drie mogelijkheden:

- Inactief De bijzondere situatie kan geheel niet geregistreerd worden.
- Actief De bijzondere situatie kan alleen door een HR professional geregistreerd worden.
- Actief + Manager De bijzondere situatie kan ook door de manager zelf geregistreerd worden.

De bijzondere reden "Ongeval (schuld door derden)" heeft een extra waarschuwingsmelding. De reden hiervoor is dat er voor deze bijzondere situatie geen specifieke waarde bestaat in HR Core Beaufort. We gebruiken daarom de reden O (Overige ongevallen). De redenatie hierachter is dat elk ongeval dat niet mogelijk door derden veroorzaakt is een gewoon ziekte geval met waarde Z zou moeten zijn.

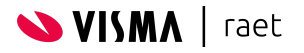

÷

Indien een bepaalde bijzondere situatie actief is voor de "manager" zal deze te selecteren zijn bij een ziekteregistratie.

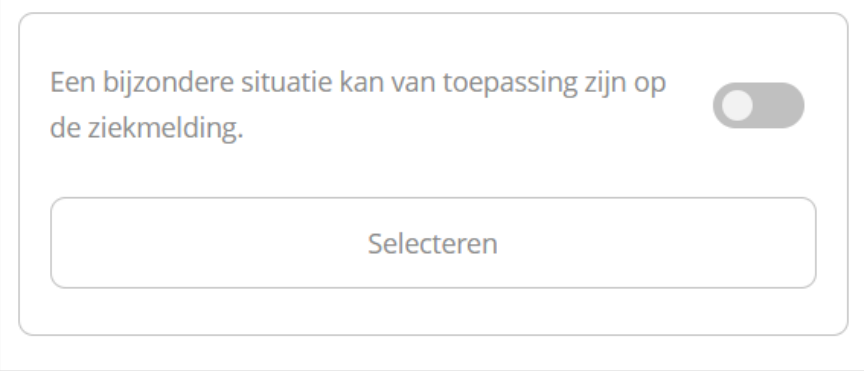

#### <span id="page-9-0"></span>**3.3. Ziekmelding verwijderen**

Standaard is het mogelijk voor de manager om een nog openstaande ziekte te verwijderen. Het is mogelijk om deze optie te deactiveren indien het niet gewenst is dat dit mogelijk is voor de manager.

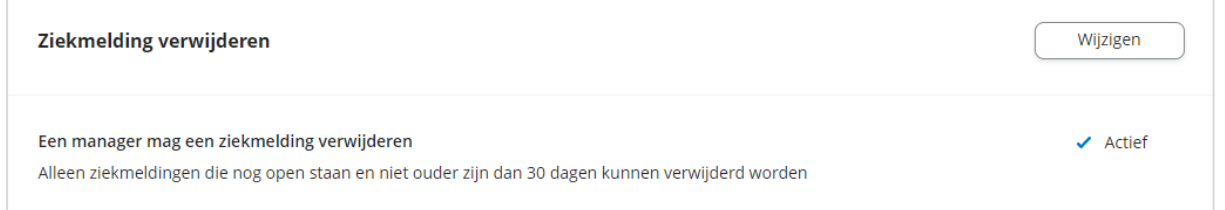

Indien de manager dit mag zal er bij elke ziekmelding een knop zichtbaar zijn om de ziekmelding te verwijderen.

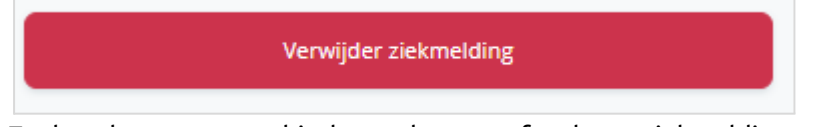

Zoals ook aangegeven hierboven kunnen afgesloten ziekmeldingen en ziekmeldingen ouder dan 30 dagen nooit door een manager verwijderd worden.

Indien dit het geval is blijft de knop zichtbaar alleen krijgt de manager een melding dat verwijderen niet toegestaan is en er contact met een beheerder opgenomen moet worden.

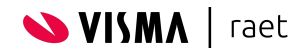

## <span id="page-10-0"></span>**3.4. Extra rubrieken**

In sommige situaties kan het gewenst zijn om extra rubrieken in HR Core online te vullen bij het registreren van een ziekte. Dit is bijvoorbeeld het geval indien gebruikt word van EDI integratie naar de arbodienst. In hoofdstuk 2.3 kun je terugvinden hoe je kunt uitzoeken welke rubrieken je hier moet toevoegen.

Deze extra rubrieken zijn niet zichtbaar in de applicatie, maar worden wel meegestuurd naar HR core met de ziek- of herstelmelding.

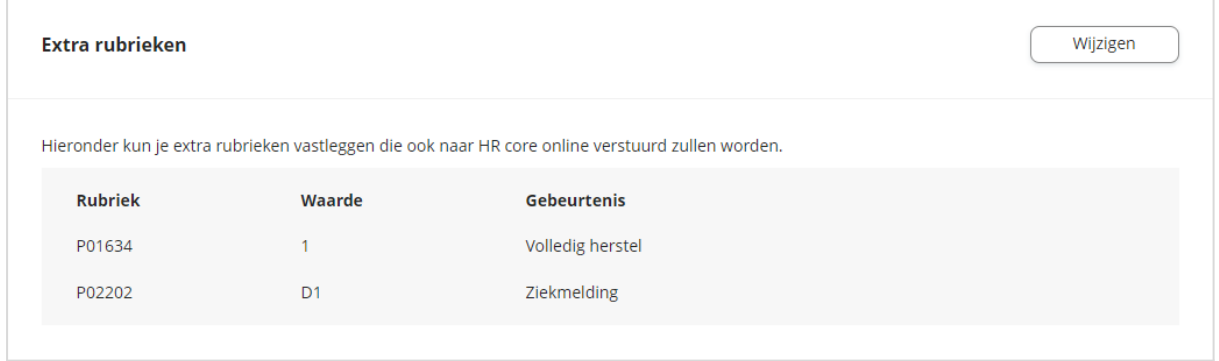

**Let op!** Er zit momenteel nog geen controle op deze inrichting. Indien een ongeldige rubriek is ingegeven of indien de standaardwaarde niet voldoet aan de validaties in HR core zal de rubriek niet gevuld worden. De ziek- of herstelmelding zelf zal wel gewoon aangemaakt worden in dat geval.

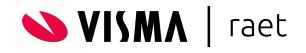

# <span id="page-11-0"></span>**4. Ziekteadministratie**

Het recht **Ziekte registreren alle medewerkers** geeft een gebruiker het recht om ziek- en herstelmeldingen te doen voor de hele organisatie (inclusief zichzelf). Ook kan men hiermee deelherstel invoeren en alle ziekmeldingen verwijderen.

Deze functionaliteit is alleen beschikbaar in de desktopversie van ziekteverzuim. Indien de gebruiker echter ook manager is, is de mobiele app wel te gebruiken en zullen hierin alleen de eigen medewerkers zichtbaar zijn.

#### <span id="page-11-1"></span>**4.1. Overzicht**

Hierin is een overzicht te zien van alle op dat moment zieke medewerkers & medewerkers met zwangerschapsverlof. Je kunt eenvoudig filteren op enkel ziekte of enkel zwangerschapsverlof en middels het zoekveld een specifieke medewerker opzoeken.

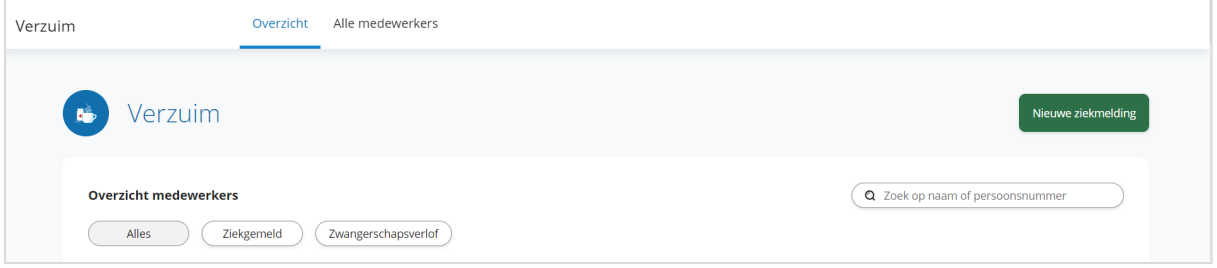

#### <span id="page-11-2"></span>**4.2. Alle medewerkers**

Hierin kan gezocht worden naar alle medewerkers om bijvoorbeeld historische ziektegegevens te bekijken. In deze sectie kunnen gebruikers met het recht **Ziekte registreren alle medewerkers** ook oude dienstverbanden bekijken en indien nodig (bijvoorbeeld omwille van bijvoorbeeld nawerking) medewerkers op afgelopen dienstverbanden ziek- en beter te melden.

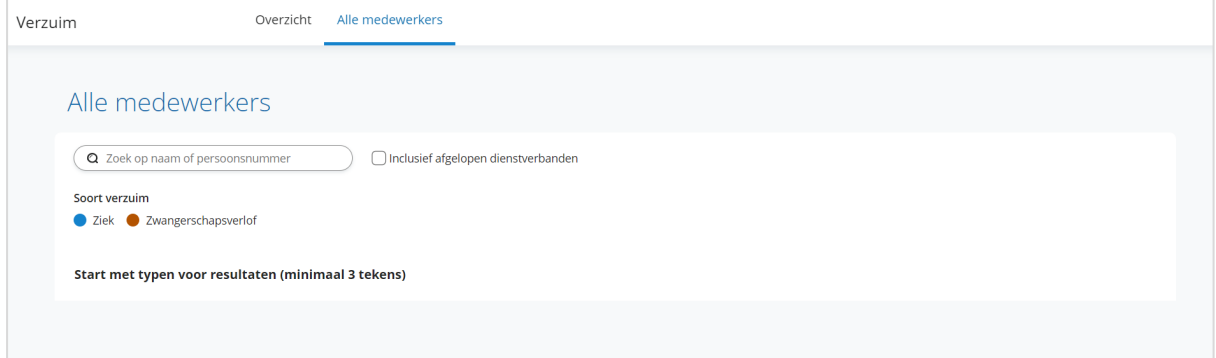

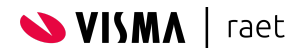

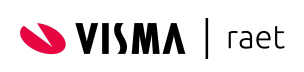

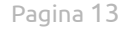